# SR-IOV网卡虚拟化 使用教程

产品版本:ZStack 3.10.0 文档版本:V3.10.0

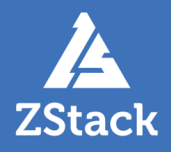

# <span id="page-2-0"></span>**版权声明**

版权所有<sup>©</sup>上海云轴信息科技有限公司 2020。保留一切权利。

非经本公司书面许可,任何单位和个人不得擅自摘抄、复制本文档内容的部分或全部,并不得以任 何形式传播。

#### **商标说明**

ZStack商标和其他云轴科技商标均为上海云轴信息科技有限公司的商标。

本文档提及的其他所有商标或注册商标,由各自的所有人拥有。

#### **注意**

您购买的产品、服务或特性等应受云轴科技公司商业合同和条款的约束,本文档中描述的全部或部 分产品、服务或特性可能不在您的购买或使用范围之内。除非合同另有约定,云轴科技公司对本文 档内容不做任何明示或暗示的声明或保证。

由于产品版本升级或其他原因,本文档内容会不定期进行更新。除非另有约定,本文档仅作为使用 指导,本文档中的所有陈述、信息和建议不构成任何明示或暗示的担保。

# 目录

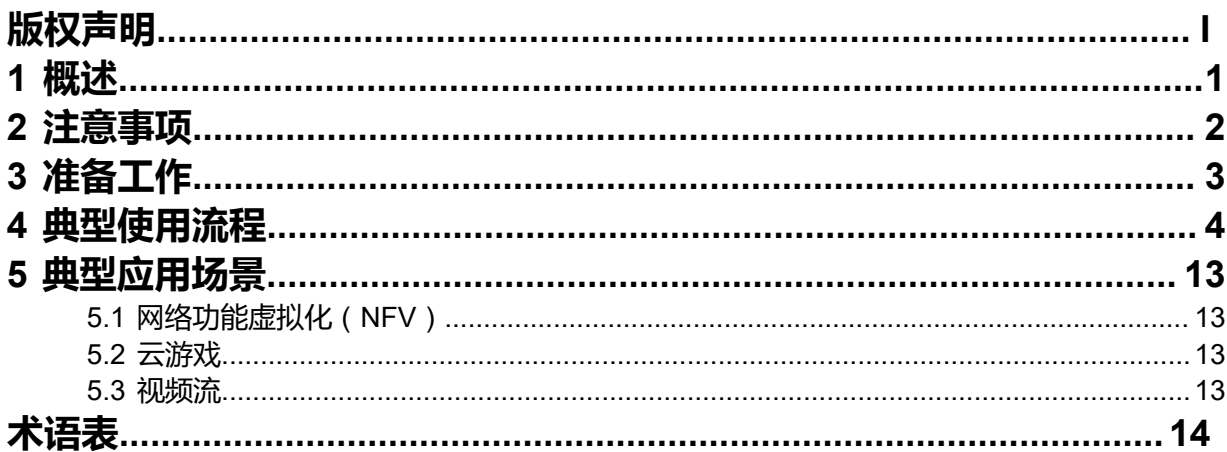

# <span id="page-4-0"></span>**1 概述**

SR-IOV (Single Root I/O Virtualization) 是一种基于硬件的虚拟化解决方案, 它允许多个云主机高效共 享PCIe设备,且同时获得与物理设备性能媲美的I/O性能,能有效提高性能和可伸缩性。

ZStack支持基于SR-IOV规范,将一张物理网卡虚拟化切割成多张VF类型网卡,直接分配给云主机使用。 实现弹性灵活使用资源的同时,提高资源利用率、节约成本。相比传统的vNIC虚拟化网卡,VF网卡具有 以下功能优势:

- VF网卡可直接分配给云主机,越过虚拟化层,缩短数据传输路径,使云主机获得接近物理设备的I/O 性能。
- 明显减少对物理机CPU资源的消耗,即使物理机CPU压力较大,也能有效减少网络丢包,提高传输效 率。

如图 *[1: SR-IOV](#page-4-1)*工作原理所示:

#### <span id="page-4-1"></span>**图 1: SR-IOV工作原理**

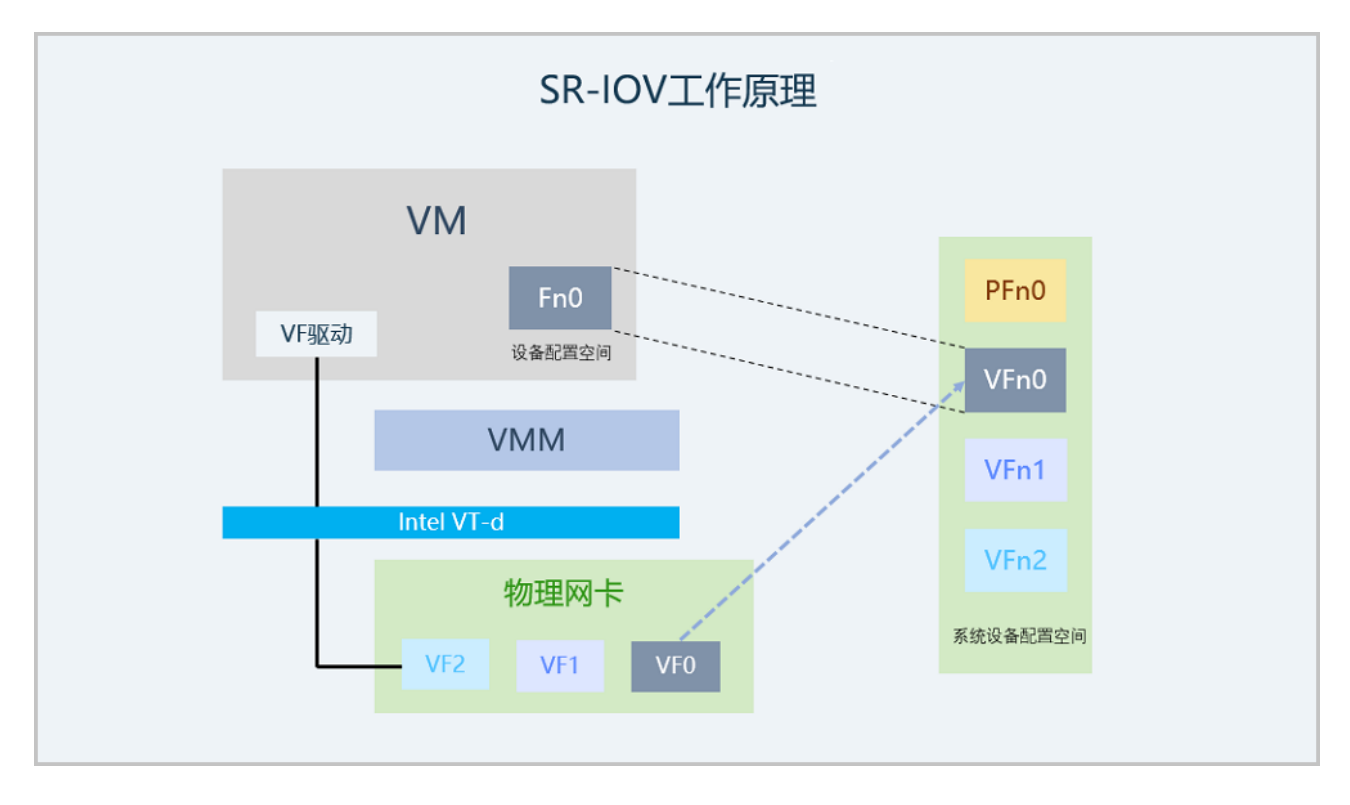

# <span id="page-5-0"></span>**2 注意事项**

ZStack云平台使用SR-IOV功能需要注意以下情况:

- 使用SR-IOV功能前须严格确保准备工作全部完成,否则此功能无法正常使用。详情请参考[准备工作章](#page-6-0) 节。
- 若VF网卡已分配给云主机使用,请勿卸载物理网卡驱动,否则可能导致VF网卡强行回收。
- 若物理网卡已配置bond,继续使用SR-IOV功能可能导致VF与vNIC网卡相互通信受影响,推荐使用方 式如下:
	- 推荐针对单个物理网卡配置bond,并继续使用SR-IOV功能。
	- 多个物理网卡配置bond时, 推荐仅对其中一个物理网卡进行SR-IOV切割。
- VF网卡不支持QoS功能。
- 使用启用SR-IOV功能的三层网络创建的云主机,暂时不支持使用以下网络服务:
	- 使用公有网络/扁平网络创建的云主机,其VF网卡不支持使用安全组和弹性IP网络服务。
	- 使用云路由网络/VPC网络创建的云主机,其VF网卡不支持使用安全组网络服务。
- 运行状态且加载VF网卡的云主机不支持迁移、存储迁移操作。须停用云主机或卸载VF网卡才能执行 这些操作。
- 停用云主机将自动释放VF网卡;启用云主机时重新获取,若无可用VF网卡,将导致启用云主机失 败。

# <span id="page-6-0"></span>**3 准备工作**

Ē

ZStack云平台使用SR-IOV功能需要准备以下工作:

- 确保物理网卡支持SR-IOV功能,并安装到物理机主板。例如:支持SR-IOV功能的Intel网卡列表*[Intel](https://www.intel.com/content/www/us/en/support/articles/000005722/network-and-i-o/ethernet-products.html)* [官方文档。](https://www.intel.com/content/www/us/en/support/articles/000005722/network-and-i-o/ethernet-products.html)
- 确保该物理机BIOS已开启Intel VT-d / AMD IOMMU配置和SR-IOV配置。
- 确保物理机已安装物理网卡(PF网卡)驱动;确保已获取到VF网卡对应的驱动。

**注:** 相关网卡驱动以及安装方法请联系网卡提供厂商获取帮助。

- PF网卡驱动需安装到相关物理机,保证物理网卡可被物理机识别,且能正常进行SR-IOV切 割。
- VF网卡驱动需安装到相关云主机,保证VF网卡被云主机识别且正常工作。
- 确保物理机CPU支持Interrupt Remapping。在物理机执行以下脚本,查看CPU是否支持Interrupt Remapping:

```
[root@localhost ~]# cat interrupt_remapping_check.sh
#!/bin/sh
if \lceil \frac{1}{2} \cdot \frac{1}{2} \cdot \frac{1}{2} echo "No interrupt remapping support found"
   exit 1
fi
for i in $(dmesg | grep ecap | awk '{print $NF}'); do
 if [ $(( (0x$i & 0xf) >> 3 )) -ne 1 ]; then
     echo "Interrupt remapping not supported"
      exit 1
   fi
done
```
若物理机CPU不支持Interrupt Remapping,须执行以下命令进行配置:

[root@localhost ~]# echo "options vfio\_iommu\_type1 allow\_unsafe\_interrupts=1" > /etc/modprobe .d/iommu\_unsafe\_interrupts.conf

# <span id="page-7-0"></span>**4 典型使用流程**

#### **背景信息**

SR-IOV网卡虚拟化的典型使用流程如下:

- **1.** 物理机启用IOMMU设置;
- **2.** SR-IOV切割物理网卡;
- **3.** 部署启用SR-IOV的网络环境;
- **4.** 创建云主机并加载VF网卡;
- **5.** 为云主机安装VF网卡驱动。

使用SR-IOV网卡前,请务必确保所有准备工作已完成且准确无误。以下详细介绍SR-IOV功能的操 作步骤:

#### **操作步骤**

**1.** 物理机启用IOMMU设置

确保物理机BIOS已开启Intel VT-d / AMD IOMMU配置和SR-IOV配置的前提下, 在ZStack云平 台开启物理机IOMMU设置。

<span id="page-7-1"></span>• 新添加物理机:在**硬件设施** > **物理机**界面添加物理机过程,勾选**扫描物理机IOMMU设置**配 置,添加物理机的同时开启IOMMU设置。如图 *2:* [新添加物理机并启用](#page-7-1)*IOMMU*设置所示:

**图 2: 新添加物理机并启用IOMMU设置**

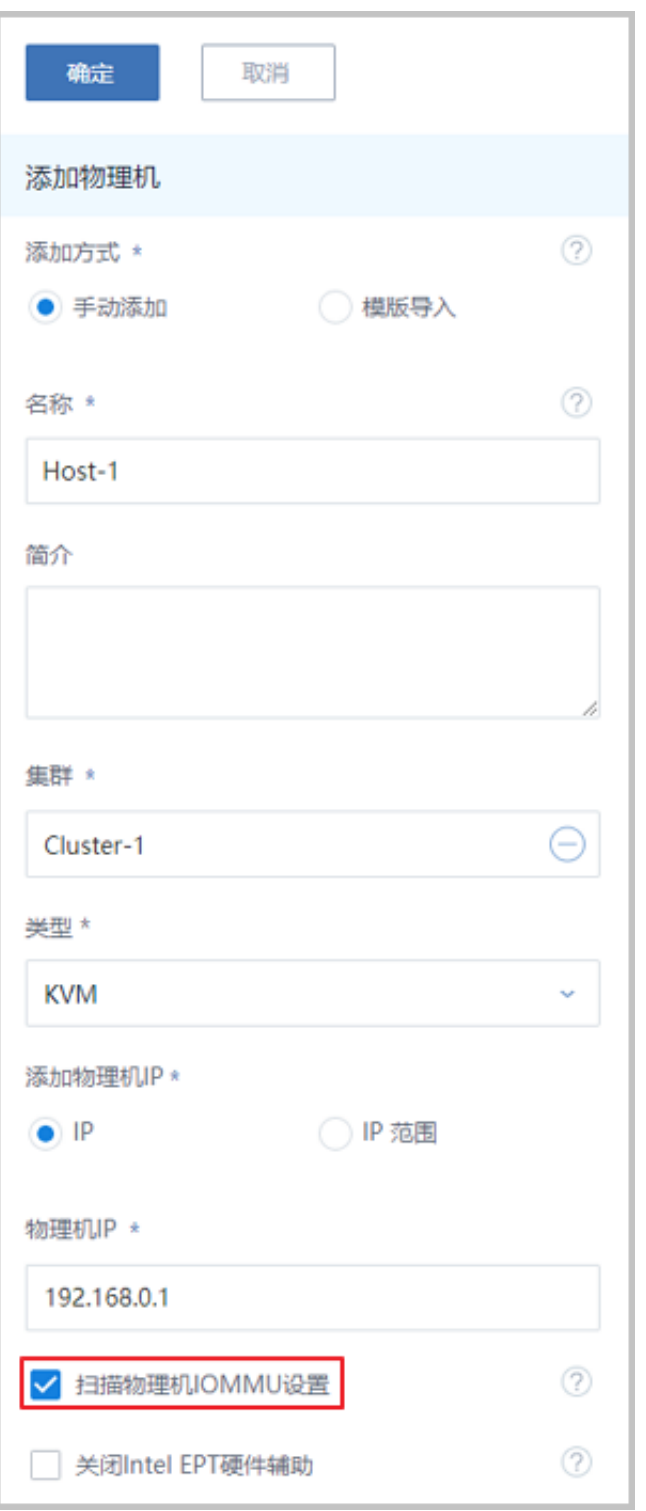

• 已添加物理机:在物理机详情页,启用**IOMMU启用状态**配置,针对已添加物理机开 启IOMMU设置,重启物理机生效。如图 *3:* [已添加物理机启用](#page-8-0)*IOMMU*设置所示:

#### <span id="page-8-0"></span>**图 3: 已添加物理机启用IOMMU设置**

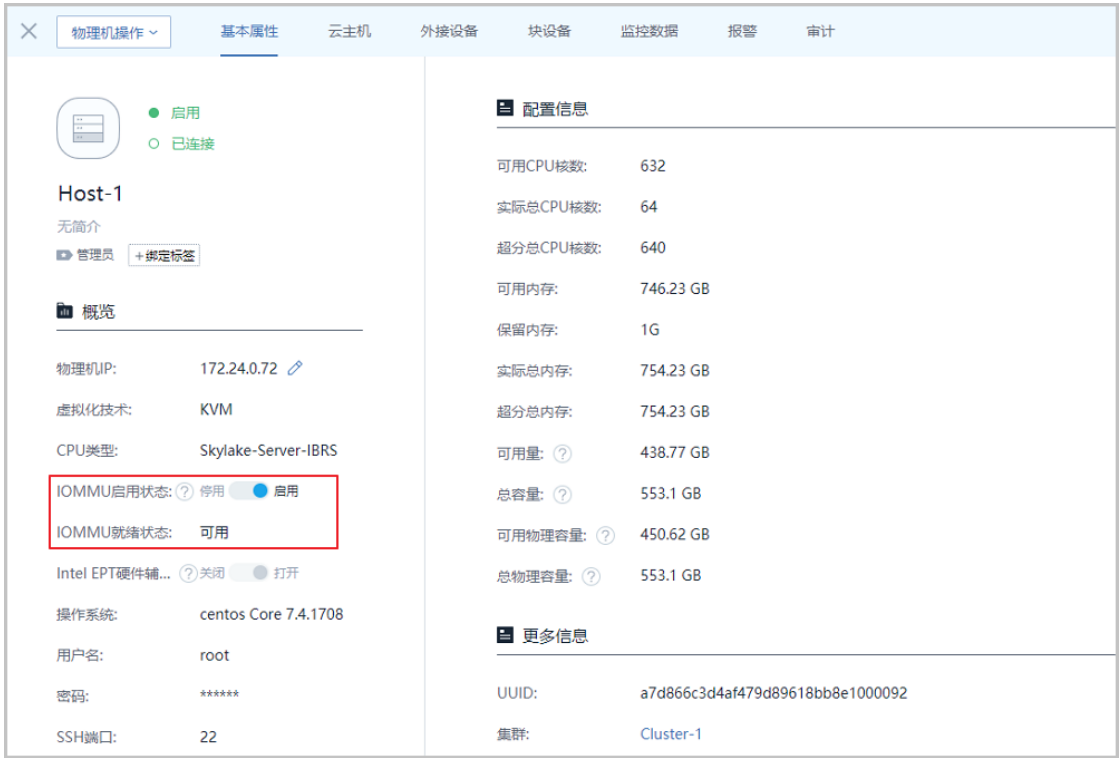

**注:** 物理机开启IOMMU设置后,还需在物理机详情页确保**IOMMU就绪状态**为可用,否 则也无法正常使用SR-IOV功能。若IOMMU启用状态为启用,但IOMMU就绪状态不可 用,可能以下原因:

- 首次开启IOMMU设置,但未重启物理机,请手动重启物理机。
- 物理机配置错误,请进入物理机BIOS并开启Intel VT-d / AMD IOMMU配置。

**2.** SR-IOV切割物理网卡

确保准备工作完成以及IOMMU状态正常时,即可在物理机详情页的**外接设备**页面,选中某个 可虚拟化的物理网卡并点击**操作** > **虚拟化切割**按钮,将物理网卡切割成指定数量的VF网卡。 如图 *[4: SR-IOV](#page-9-0)*切割所示:

#### <span id="page-9-0"></span>**图 4: SR-IOV切割**

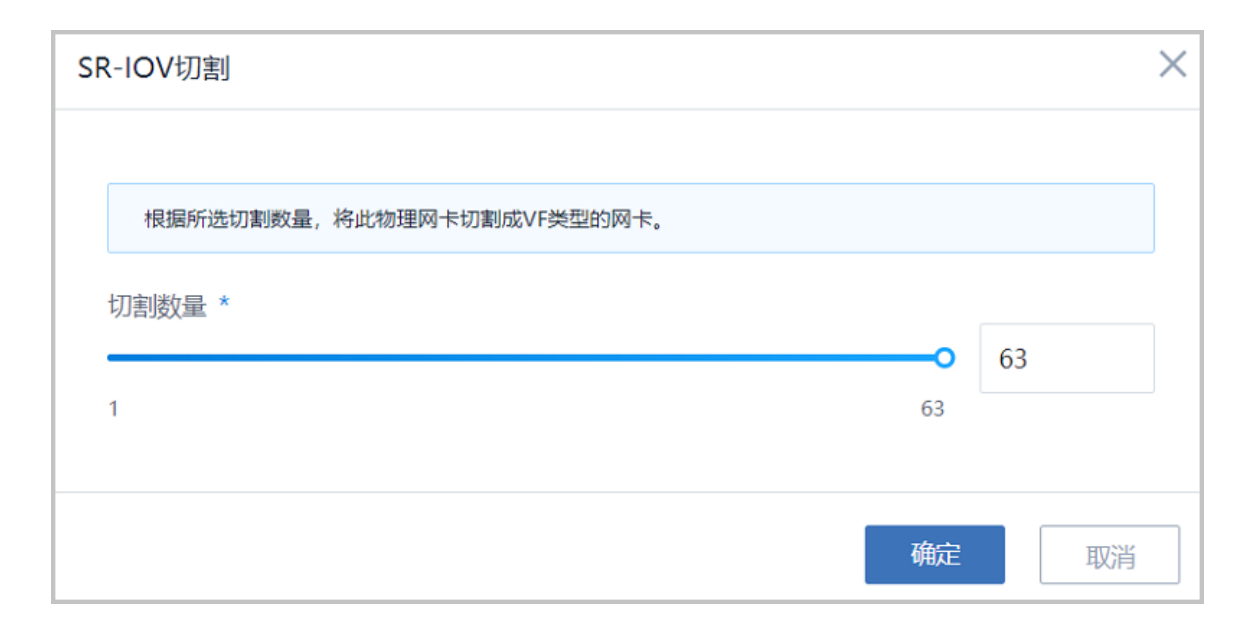

物理网卡SR-IOV切割后,可在物理机下详情页查看使用情况,如图 *5: VF*[网卡使用情况所](#page-10-0)示:

#### <span id="page-10-0"></span>**图 5: VF网卡使用情况**

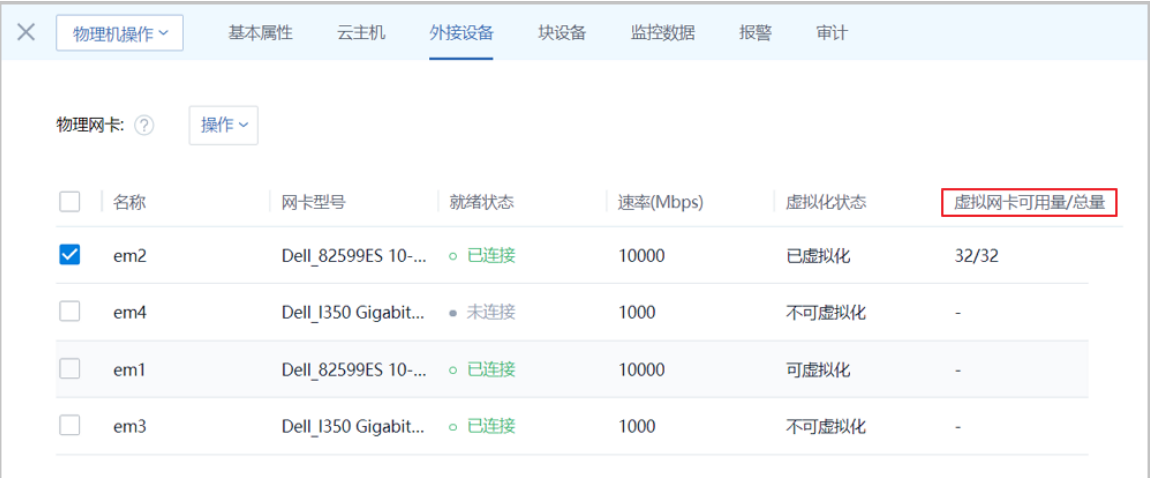

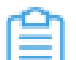

**注:** 点击**操作** > **SR-IOV还原**按钮支持将VF网卡还原成物理网卡。此时,当前物理网卡 切割成的VF网卡正在被云主机使用,SR-IOV还原将同时从云主机卸载相关网卡,请谨 慎操作。

**3.** 部署启用SR-IOV的网络环境

确保二层网络使用的物理网卡已进行SR-IOV切割,即可部署启用SR-IOV的网络环境,包括以 下几个步骤:

- **1.** 创建启用SR-IOV功能的二层网络:创建L2NoVlanNetwork、L2VlanNetwork类型的二层 网络时,可选择是否启用SR-IOV。启用后,该二层网络下的所有三层网络将支持启用SR-IOV。
	- **注:** 二层网络启用SR-IOV功能需要注意以下情况:
		- VXLAN类型的二层网络暂不支持使用SR-IOV功能。
		- 二层网络使用的物理网卡未进行SR-IOV切割,即使勾选启用SR-IOV按钮,SR-IOV功能并不能生效。
		- 若二层网络已创建,可在二层网络详情页修改SR-IOV启用状态。

如图 *6:* [创建二层网络](#page-11-0)所示,创建L2NoVlanNetwork、L2VlanNetwork类型的二层网络 时,勾选**启用SR-IOV**配置。

#### <span id="page-11-0"></span>**图 6: 创建二层网络**

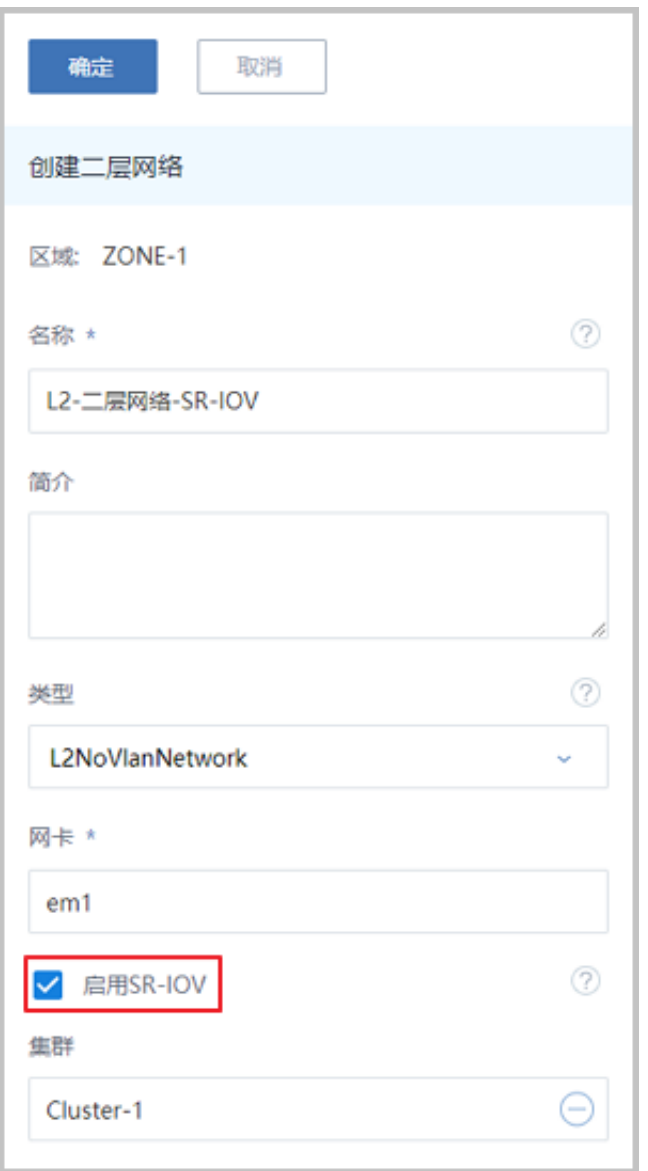

**2.** 创建支持SR-IOV功能的三层网络:创建三层网络(公有网络/扁平网络/云路由/VPC)时须 加载启用SR-IOV的二层网络,该三层网络将继承SR-IOV属性,可自定义选择是否启用SR-IOV功能。

如图 *7:* [创建三层网络](#page-12-0)所示,创建三层网络时,选择已启用SR-IOV功能的二层网络。

#### <span id="page-12-0"></span>**图 7: 创建三层网络**

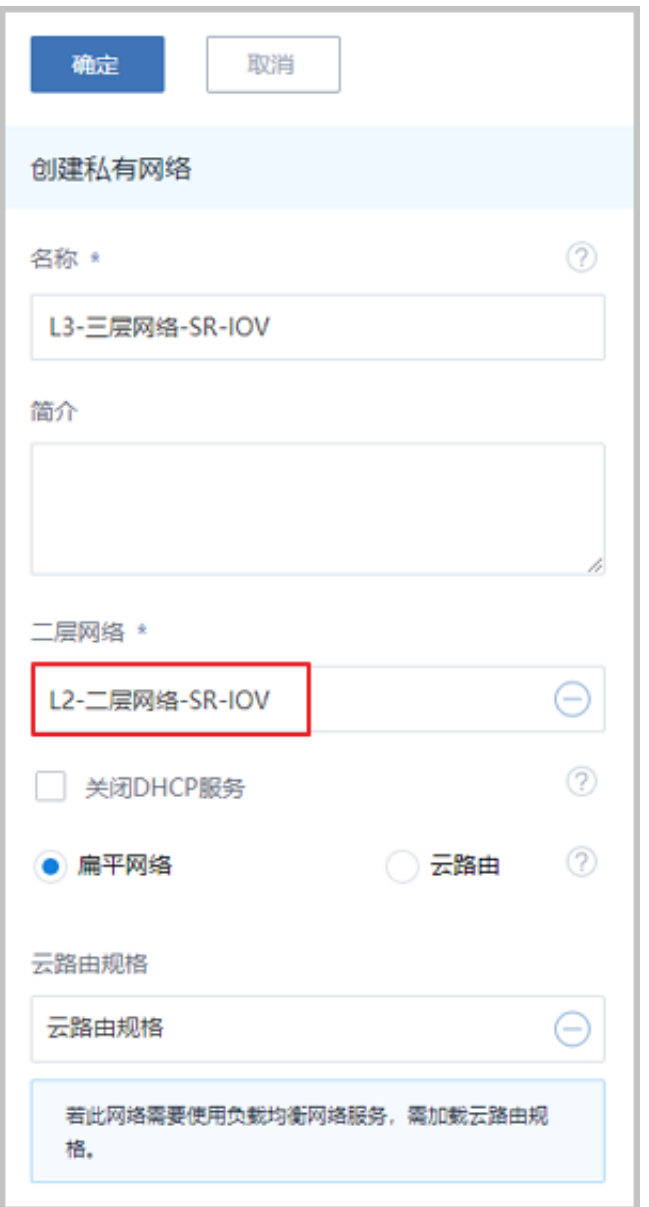

**4.** 创建云主机并加载VF网卡

启用SR-IOV的网络环境部署完成后,即可使用此三层网络创建云主机并加载VF网卡。

如图 *8:* [创建云主机所](#page-13-0)示,创建云主机选择支持SR-IOV功能的三层网络,并勾选**启用SR-IOV**按钮。

<span id="page-13-0"></span>**图 8: 创建云主机**

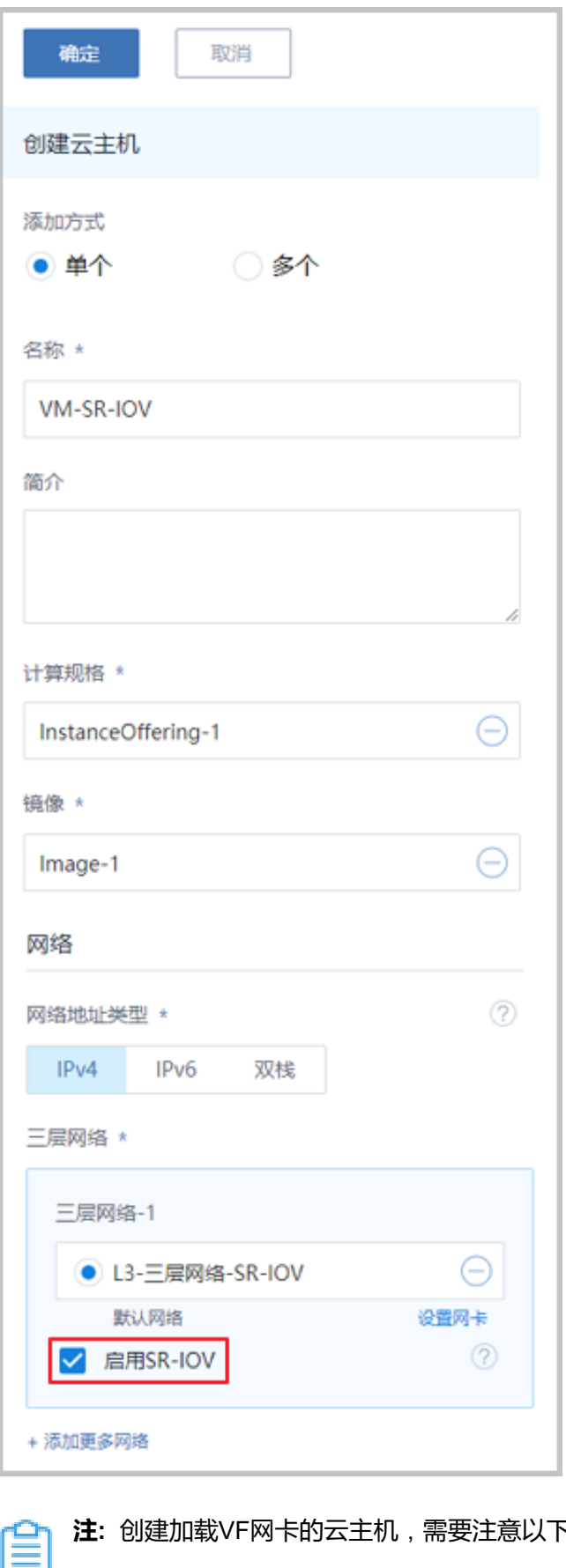

**注:** 创建加载VF网卡的云主机,需要注意以下情况:

- 同一云主机支持加载多个VF网卡,且VF网卡和vNIC网卡支持互联互通。
- 若SR-IOV按钮置灰,可能因为该三层网络加载的二层网络不支持。
- 若VF网卡数量不足,勾选启用SR-IOV按钮,将导致创建云主机失败。
- 已有云主机可通过加载网卡操作追加VF网卡,在云主机详情页的配置信息页面的网 卡列**加载网卡**即可。
- 停止状态的云主机支持将VF网卡切换为vNIC类型,在云主机详情页的配置信息页面 的网卡列**设置网卡类型**即可。

如图 *9:* [云主机详情页](#page-15-0)所示,云主机详情页可查看网卡类型。

#### <span id="page-15-0"></span>**图 9: 云主机详情页**

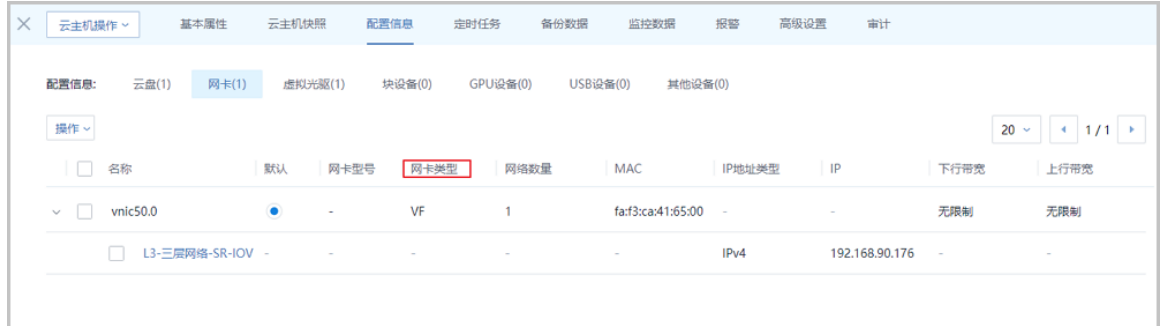

#### **5.** 为云主机安装VF网卡驱动

相关云主机须安装VF网卡驱动,才能保证VF网卡被云主机识别且正常工作。VF网卡驱动获取 以及安装方法请联系网卡提供厂商获取帮助。

#### **后续操作**

至此,SR-IOV网卡虚拟化的典型使用流程介绍完毕。

## <span id="page-16-0"></span>**5 典型应用场景**

ZStack云平台凭借简单、健壮、弹性、智能的优势,帮助用户快速上云。但受传统虚拟化系统技术限 制,Hypervisor或VMM软件层面消耗了大量资源和时间,导致PCIe设备的性能优势无法彻底发挥。

为了消除这一软件瓶颈,ZStack支持SR-IOV功能,多个云主机可以高效共享物理网卡设备,获得与物 理设备性能媲美的I/O性能,同时又能减少对物理机CPU资源的消耗。可适用于网络NFV、云游戏、视频 流(UDP)等典型应用场景。

### <span id="page-16-1"></span>**5.1 网络功能虚拟化**(NFV)

随着云计算、虚拟化等技术逐渐成熟,电信行业也对传统网络领域的架构进行了虚拟化变革,采 用NFV设备加速完成软件化转变,方便网络设备中的应用程序可以进行大规模虚拟化部署,以节省 成本并提高灵活性,有效提升竞争力。

但这些应用程序对网络的吞吐、转发、数据包处理等能力有极高要求,需要使用高性能的虚拟网络 才能发挥作用。因此,具备SR-IOV功能的网卡凭借其成熟性、可虚拟化等特点在NFV设备中得到大 量应用,使得数据中心能够以较低的成本获得高性能、易伸缩的弹性网络管理能力。

#### <span id="page-16-2"></span>**5.2 云游戏**

随着宽带网络的发展,以及移动终端设备的普及,将游戏计算至于云端,客户端仅仅负责显示与控 制的游戏模式也悄然开始流行。对于一些实时性能要求较高的游戏来说,网络包转发、瞬间吞吐能 力、延迟稳定性等网络性能能必不可少,否则可能出现画面掉帧、操作延时等情况,严重影响游戏 体验。

这种云游戏模式下,可以借助物理网卡稳定的网络性能,通过SR-IOV技术将VF直接分配给云主机 使用。云主机虚拟网卡的流量直接发送给VF,减去中间的桥接网卡或openswitch等软交换机,明显 减少网卡包量的损耗,为用户提供更好的游戏体验。

#### <span id="page-16-3"></span>**5.3 视频流**

随着Internet的发展,多媒体信息在网上的传输越来越重要,为了保证传输速度,基于UDP协议的视 频流被广泛使用。对于一些需要实时传输视频的场景(直播、视频会议等),网络包转发、瞬间吞 吐能力、延迟稳定性等网络性能能必不可少,否则可能出现画面卡顿、视频分辨率降低等情况,严 重影响视频观感。

众所周知,UDP协议虽然能提高传输速度、极大缩短传输时间,但无法保证数据可靠性。网络波 动、网络丢包等直接影响视频质量,欲速则不达。具备SR-IOV功能的网卡凭借其成熟性、可虚拟化 等特点在实时视频场景能够发挥独特优势,保证网络性能的同时,还能降低CPU压力,有效减少网 络丢包,提高传输效率,完美弥补UDP协议可靠性问题,可谓相当契合。

# <span id="page-17-0"></span>**术语表**

### **区域**(Zone)

ZStack中最大的一个资源定义,包括集群、二层网络、主存储等资源。

### **集群**(Cluster)

一个集群是类似物理主机(Host)组成的逻辑组。在同一个集群中的物理主机必须安装相同的操作 系统(虚拟机管理程序,Hypervisor),拥有相同的二层网络连接,可以访问相同的主存储。在实 际的数据中心,一个集群通常对应一个机架(Rack)。

### **管理节点**(Management Node)

安装系统的物理主机,提供UI管理、云平台部署功能。

### **计算节点**(Compute Node)

也称之为物理主机(或物理机),为云主机实例提供计算、网络、存储等资源的物理主机。

#### 主存储 ( Primary Storage )

用于存储云主机磁盘文件的存储服务器。支持本地存储、NFS、 Ceph、Shared Mount Point、Shared Block类型。

### **镜像服务器**(Backup Storage)

也称之为备份存储服务器,主要用于保存镜像模板文件。建议单独部署镜像服务器。支 持ImageStore、Sftp(社区版)、Ceph类型。

#### **镜像仓库**(Image Store)

镜像服务器的一种类型,可以为正在运行的云主机快速创建镜像,高效管理云主机镜像的版本变迁 以及发布,实现快速上传、下载镜像,镜像快照,以及导出镜像的操作。

#### **云主机**(VM Instance)

运行在物理机上的虚拟机实例,具有独立的IP地址,可以访问公共网络,运行应用服务。

#### **镜像**(Image)

云主机或云盘使用的镜像模板文件,镜像模板包括系统云盘镜像和数据云盘镜像。

### **云盘**(Volume)

云主机的数据盘,给云主机提供额外的存储空间,共享云盘可挂载到一个或多个云主机共同使用。

### **计算规格** (Instance Offering)

启动云主机涉及到的CPU数量、内存、网络设置等规格定义。

### **云盘规格**(Disk Offering)

创建云盘容量大小的规格定义。

#### **二层网络**(L2 Network)

二层网络对应于一个二层广播域,进行二层相关的隔离。一般用物理网络的设备名称标识。

### **三层网络**(L3 Network)

云主机使用的网络配置,包括IP地址范围、网关、DNS等。

### **公有网络**(Public Network)

由因特网信息中心分配的公有IP地址或者可以连接到外部互联网的IP地址。

### **私有网络**(Private Network)

云主机连接和使用的内部网络。

#### **L2NoVlanNetwork**

物理主机的网络连接不采用Vlan设置。

#### **L2VlanNetwork**

物理主机节点的网络连接采用Vlan设置,Vlan需要在交换机端提前进行设置。

### **VXLAN网络池**(VXLAN **Network** Pool)

VXLAN网络中的 Underlay 网络,一个 VXLAN 网络池可以创建多个 VXLAN Overlay 网络(即 VXLAN 网络),这些 Overlay 网络运行在同一组 Underlay 网络设施上。

### **VXLAN网络**(VXLAN)

使用 VXLAN 协议封装的二层网络,单个 VXLAN 网络需从属于一个大的 VXLAN 网络池,不同 VXLAN 网络间相互二层隔离。

### **云路由**(vRouter)

云路由通过定制的Linux云主机来实现的多种网络服务。

### **安全组**(Security Group)

针对云主机进行第三层网络的防火墙控制,对IP地址、网络包类型或网络包流向等可以设置不同的 安全规则。

### **弹性**IP(EIP)

公有网络接入到私有网络的IP地址。

### **快照**(Snapshot)

某一时间点某一磁盘的数据状态文件。包括手动快照和自动快照两种类型。